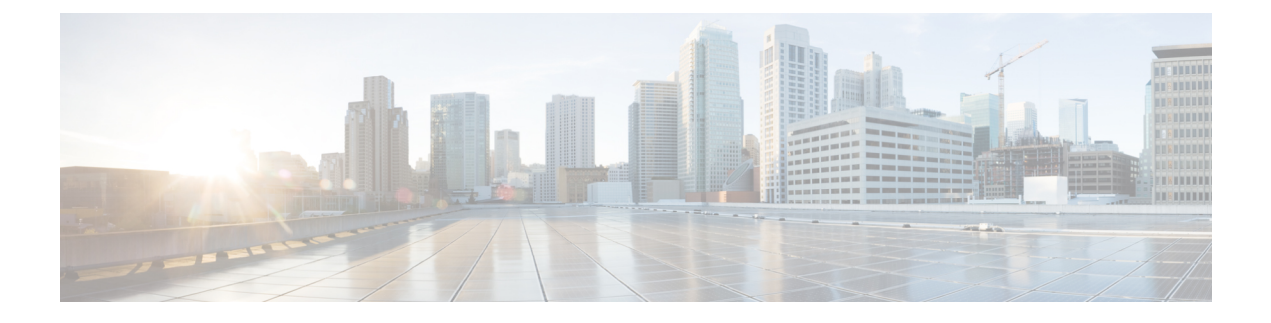

# **Configuring Port Security**

• [Configuring](#page-0-0) Port Security, on page 1

# <span id="page-0-0"></span>**Configuring Port Security**

All switches in the Cisco MDS 9000 Family provide port security features that reject intrusion attempts and report these intrusions to the administrator.

This chapter includes the following topics:

# **Information About Port Security**

All switches in the Cisco MDS 9000 Family provide port security features that reject intrusion attempts and report these intrusions to the administrator.

Typically, any Fibre Channel device in a SAN can attach to any SAN switch port and access SAN services based on zone membership. Port security features prevent unauthorized access to a switch port in the Cisco MDS 9000 Family in the following ways:

- Login requests from unauthorized Fibre Channel devices (Nx ports) and switches (xE ports) are rejected.
- All intrusion attempts are reported to the SAN administrator through system messages.
- Configuration distribution uses the CFS infrastructure, and is limited to those switches that are CFS capable. Distribution is disabled by default.
- Configuring the port security policy requires the ENTERPRISE\_PKG license (see the Cisco MDS 9000 Family NX-OS Licensing Guide).

This section includes the following topics:

## **Port Security Enforcement**

To enforce port security, configure the devices and switch port interfaces through which each device or switch is connected, and activate the configuration.

- Use the port world wide name (pWWN) or the node world wide name (nWWN) to specify the Nx port connection for each device.
- Use the switch world wide name (sWWN) to specify the xE port connection for each switch.

Each Nx and xE port can be configured to restrict a single port or a range of ports.

Enforcement of port security policies are done on every activation and when the port tries to come up.

The port security feature uses two databases to accept and implement configuration changes.

- Configuration database—All configuration changes are stored in the configuration database.
- Active database—The database currently enforced by the fabric. The port security feature requires all devices connecting to a switch to be part of the port security active database. The software uses this active database to enforce authorization.

### **About Auto-Learning**

You can instruct the switch to automatically learn (auto-learn) the port security configurations over a specified period. This feature allows any switch in the Cisco MDS 9000 Family to automatically learn about devices and switches that connect to it. Use this feature when you activate the port security feature for the first time as it saves tedious manual configuration for each port. You must configure auto-learning on a per-VSAN basis. If enabled, devices and switches that are allowed to connect to the switch are automatically learned, even if you have not configured any port access.

When auto-learning is enabled, learning happens only for the devices or interfaces that were not already logged into the switch. Learned entries on a port are cleaned up after you shut down that port if auto-learning is still enabled.

Learning does not override the existing configured port security policies. So, for example, if an interface is configured to allow a specific pWWN, then auto-learning will not add a new entry to allow any other pWWN on that interface. All other pWWNs will be blocked even in auto-learning mode.

No entries are learned for a port in the shutdown state.

When you activate the port security feature, auto-learning is also automatically enabled.

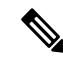

**Note** If you enable auto-learning before activating port security, you cannot activate until auto-learning is disabled.

### **Port Security Activation**

By default, the port security feature is not activated in any switch in the Cisco MDS 9000 Family.

By activating the port security feature, the following apply:

- Auto-learning is also automatically enabled, which means:
	- From this point, auto-learning happens only for the devices or interfaces that were not logged into the switch.
	- You cannot activate the database until you disable auto-learning.
- All the devices that are already logged in are learned and are added to the active database.
- All entries in the configured database are copied to the active database.

After the database is activated, subsequent device login is subject to the activated port bound WWN pairs, excluding the auto-learned entries. You must disable auto-learning before the auto-learned entries become activated.

When you activate the port security feature, auto-learning is also automatically enabled. You can choose to activate the port security feature and disable auto-learning.

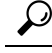

If a port is shut down because of a denied login attempt, and you subsequently configure the database to allow that login, the port does not come up automatically. You must explicitly issue a no shutdown CLI command to bring that port back online. **Tip**

## **Database Activation Rejection**

Database activation is rejected in the following cases:

- Missing or conflicting entries exist in the configuration database but not in the active database.
- The auto-learning feature was enabled before the activation. To reactivate a database in this state, disable auto-learning.
- The exact security is not configured for each PortChannel member.
- The configured database is empty but the active database is not.

If the database activation isrejected due to one or more conflictslisted in the previoussection, you may decide to proceed by forcing the port security activation.

## **About Enabling Auto-learning**

The state of the auto-learning configuration depends on the state of the port security feature:

- If the port security feature is not activated, auto-learning is disabled by default.
- If the port security feature is activated, auto-learning is enabled by default (unless you explicitly disabled this option).

$$
\boldsymbol{\mathcal{L}}
$$

- **Tip**
	- If auto-learning is enabled on a VSAN, you can only activate the database for that VSAN by using the **force** option.

## **Auto-learning Device Authorization**

<span id="page-2-0"></span>Table 1: Authorized [Auto-learning](#page-2-0) Device Requests , on page 3 summarizes the authorized connection conditions for device requests.

#### **Table 1: Authorized Auto-learning Device Requests**

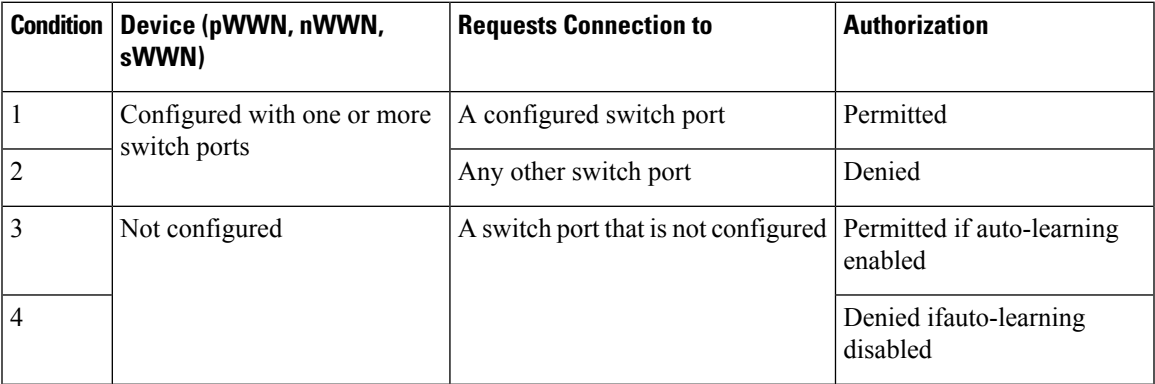

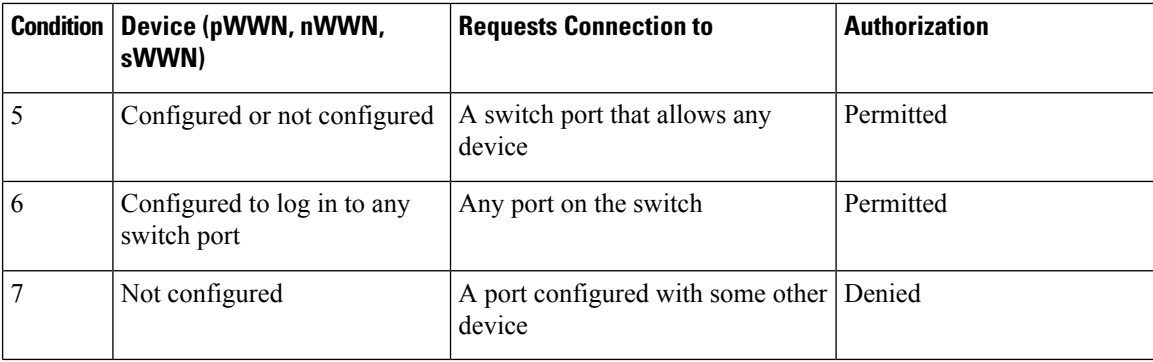

## **Authorization Scenarios**

Assume that the port security feature is activated and the following conditions are specified in the active database:

- A pWWN (P1) is allowed access through interface fc1/1 (F1).
- A pWWN (P2) is allowed access through interface fc1/1 (F1).
- A nWWN (N1) is allowed access through interface fc1/2 (F2).
- Any WWN is allowed access through interface fc1/3 (F3).
- A nWWN (N3) is allowed access through any interface.
- A pWWN (P3) is allowed access through interface fc1/4 (F4).
- A sWWN (S1) is allowed access through interface fc1/10-13 (F10 to F13).
- A pWWN (P10) is allowed access through interface fc1/11 (F11).

<span id="page-3-0"></span>Table 2: [Authorization](#page-3-0) Results for Scenario , on page 4 summarizes the port security authorization results for this active database. The conditions listed refer to the conditions from  $\#$ unique  $1636$  unique  $1636$  Connect 42\_tab\_1000664.

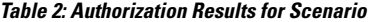

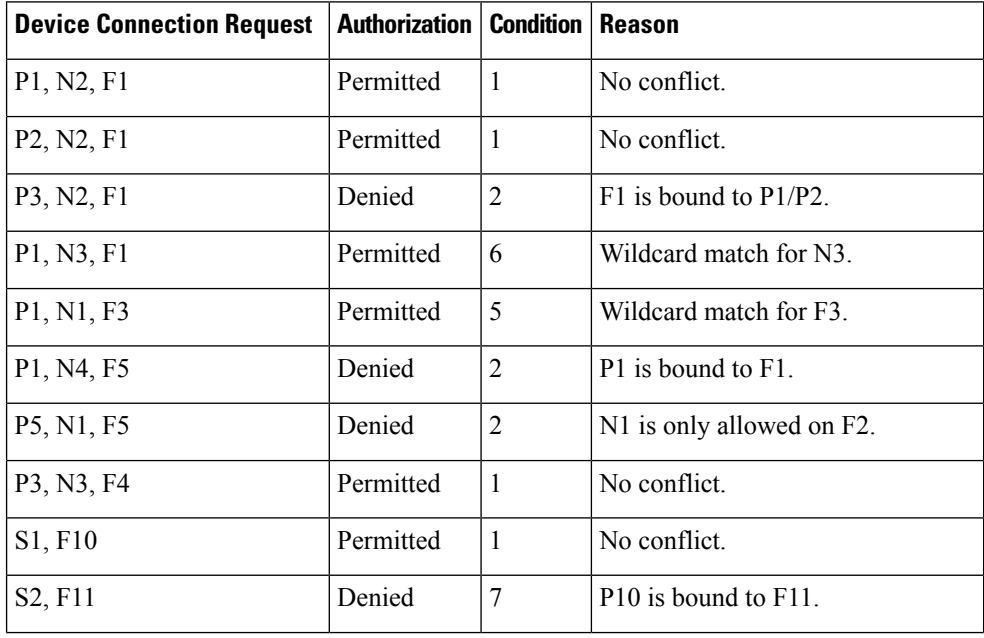

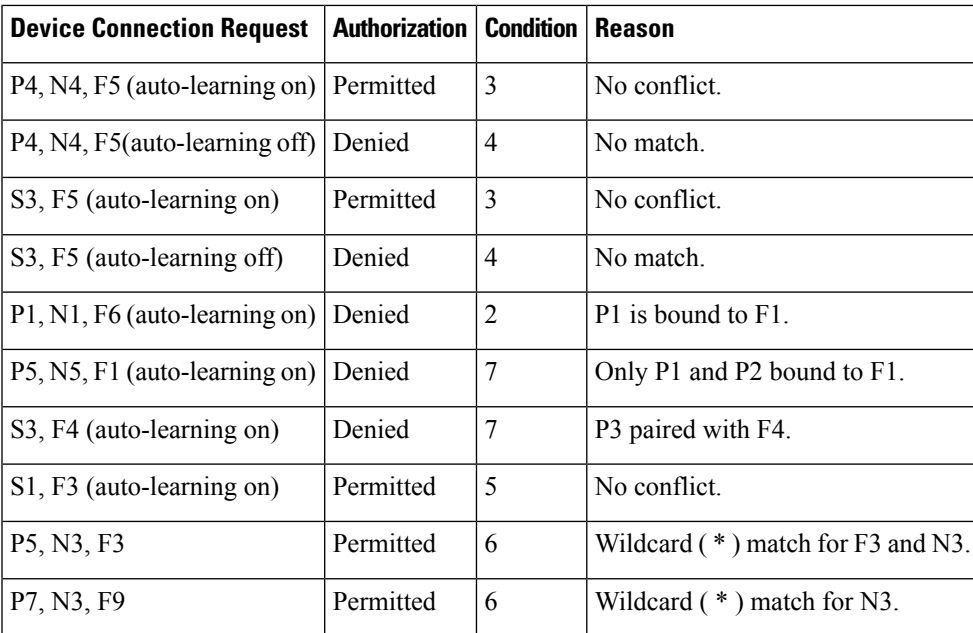

## **About WWN Identification**

If you decide to manually configure port security, be sure to adhere to the following guidelines:

- Identify switch ports by the interface or by the fWWN.
- Identify devices by the pWWN or by the nWWN.
- If an Nx port is allowed to log in to SAN switch port Fx, then that Nx port can only log in through the specified Fx port.
- If an Nx port's nWWN is bound to an Fx port WWN, then all pWWNs in the Nx port are implicitly paired with the Fx port.
- TE port checking is done on each VSAN in the allowed VSAN list of the trunk port.
- All PortChannel xE ports must be configured with the same set of WWNs in the same PortChannel.
- E port security is implemented in the port VSAN of the E port. In this case the sWWN is used to secure authorization checks.
- Once activated, the config database can be modified without any effect on the active database.
- By saving the running configuration, you save the configuration database and activated entries in the active database. Learned entries in the active database are not saved.

## <span id="page-4-0"></span>**Activation and Auto-learning Configuration Distribution**

Activation and auto-learning configurations in distributed mode are remembered as actions to be performed when you commit the changes in the pending database.

Learned entries are temporary and do not have any role in determining if a login is authorized or not. As such, learned entries do not participate in distribution. When you disable learning and commit the changes in the pending database, the learned entries become static entries in the active database and are distributed to all switches in the fabric. After the commit, the active database on all switches are identical and learning can be disabled.

If the pending database contains more than one activation and auto-learning configuration when you commit the changes, then the activation and auto-learning changes are consolidated and the behavior may change (see Table 3: Scenarios for Activation and Auto- learning [Configurations](#page-5-0) in Distributed Mode , on page 6).

<span id="page-5-0"></span>**Table 3: Scenarios for Activation and Auto- learning Configurations in Distributed Mode**

| <b>Scenario</b>                                                                                                    | <b>Actions</b>                                                          | <b>Distribution = OFF</b>                  | <b>Distribution = ON</b>                                                                                                    |
|----------------------------------------------------------------------------------------------------|-------------------------------------------------------------------------|--------------------------------------------|----------------------------------------------------------------------------------------------------|
| A and B exist<br>in the<br>configuration<br>database,<br>activation is<br>not done and<br>devices C <sub>,</sub> D<br>are logged in. | You activate the port security<br>database and enable<br>auto-learning. | configuration database = ${A,B}$           | configuration database = ${A,B}$                                                                                                |
|                                                                                                    |                                                                         | active database = ${A,B,C1,D*}$            | active database = ${\text{null}}$                                                                                               |
|                                                                                                    |                                                                         |                                            | pending database = ${A,B}$ + activation to be enabled}                                                                          |
|                                                                                                    | A new entry E is added to<br>the configuration database.                | configuration database = ${A,B,}$          | configuration database = ${A,B}$                                                                                                |
|                                                                                                    |                                                                         | $E\}$<br>active database = ${A,B,C^*,D^*}$ | active database = ${\text{null}}$                                                                                               |
|                                                                                                    |                                                                         |                                            | pending database = ${A,B, E +$ activation to be<br>enabled }                                                                    |
|                                                                                                    | You issue a commit.                                                     | Not applicable                             | configuration database = ${A,B, E}$                                                                                             |
|                                                                                                    |                                                                         |                                            | active database = ${A,B, E, C^*, D^*}$                                                                                          |
|                                                                                                    |                                                                         |                                            | $pending database = empty$                                                                                                    |
| A and B exist<br>in the<br>configuration<br>database,<br>activation is<br>not done and<br>devices C,D<br>are logged in.              | You activate the port security<br>database and enable<br>auto-learning. | configuration database = ${A,B}$           | configuration database = ${A,B}$                                                                                                |
|                                                                                                    |                                                                         | active database = ${A, B, C^*, D^*}$       | active database = ${\text{null}}$                                                                                               |
|                                                                                                    |                                                                         |                                            | pending database = ${A,B}$ + activation to be enabled}                                                                          |
|                                                                                                    | You disable learning.                                                   | configuration database = ${A,B}$           | configuration database = ${A,B}$                                                                                                |
|                                                                                                    |                                                                         | active database = ${A,B,C,D}$              | active database = ${\text{null}}$                                                                                               |
|                                                                                                    |                                                                         |                                            | pending database = ${A, B +$ activation to be enabled<br>+learning to be disabled}                                              |
|                                                                                                    | You issue a commit.                                                     | Not applicable                             | configuration database = ${A,B}$                                                                                                |
|                                                                                                    |                                                                         |                                            | active database = ${A,B}$ and devices C and D are<br>logged out. This is equal to an activation with<br>auto-learning disabled. |
|                                                                                                    |                                                                         |                                            | $pending database = empty$                                                                                                    |

<span id="page-5-1"></span><sup>1</sup> The  $*$  (asterisk):autolearned entries  $*$  (asterisk) indicates learned entries.

In this case, we recommend that you perform a commit at the end of each operation: after you activate port security and after you enable auto-learning. **Tip**

 $\Omega$ 

Ш

## **Database Interaction**

<span id="page-6-0"></span>Table 4: Active and [Configuration](#page-6-0) Port Security Databases , on page 7 lists the differences and interaction between the active and configuration databases.

**Table 4: Active and Configuration Port Security Databases**

| <b>Active Database</b>                                                                                                    | <b>Configuration Database</b>                                                                               |
|----------------------------------------------------------------------------------------------------|----------------------------------------------------------------------------------------------------|
| Read-only.                                                                                                    | Read-write.                                                                                                 |
| Saving the configuration only saves the activated entries.<br>Learned entries are not saved.                                                                                                    | Saving the configuration saves all the entries in<br>the configuration database.                            |
| Once activated, all devices that have already logged into<br>the VSAN are also learned and added to the active database.                                                                                      | Once activated, the configuration database can<br>be modified without any effect on the active<br>database. |
| You can overwrite the active database with the configured<br>database by activating the port security database. Forcing<br>an activation may violate the entries already configured in<br>the active database | You can overwrite the configuration database.<br>with the active database.                                  |

# **Guidelines and Limitations**

• Port security is only supported for Fibre Channel ports.

## **Database Merge Guidelines**

A database merge refers to a union of the configuration database and static (unlearned) entries in the active database.

When merging the database between two fabrics, follow these guidelines:

- Verify that the activation status and the auto-learning status is the same in both fabrics.
- Verify that the combined number of configurations for each VSAN in both databases does not exceed 2 K.

 $\triangle$ 

If you do not follow these two conditions, the merge will fail. The next distribution will forcefully synchronize the databases and the activation states in the fabric. **Caution**

## **Default Settings**

Table 5: Default [Security](#page-7-0) Settings , on page 8 lists the default settings for all port security features in any switch.

#### <span id="page-7-0"></span>**Table 5: Default Security Settings**

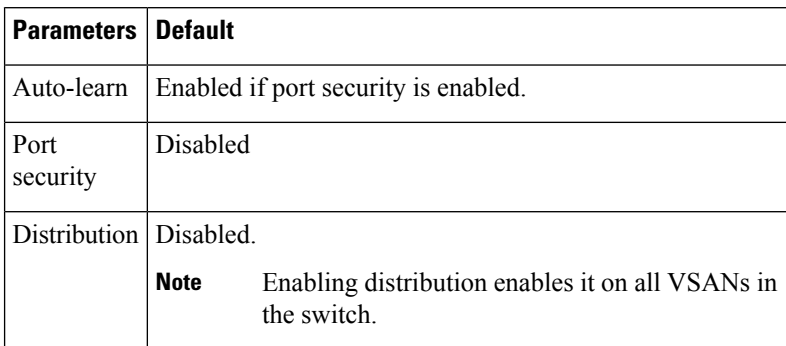

# **Configuring Port Security**

The steps to configure port security depend on which features you are using. Auto-learning works differently if you are using CFS distribution.

This section includes the following topics:

## **Configuring Port Security with Auto-Learning and CFS Distribution**

To configure port security, using auto-learning and CFS distribution, follow these steps:

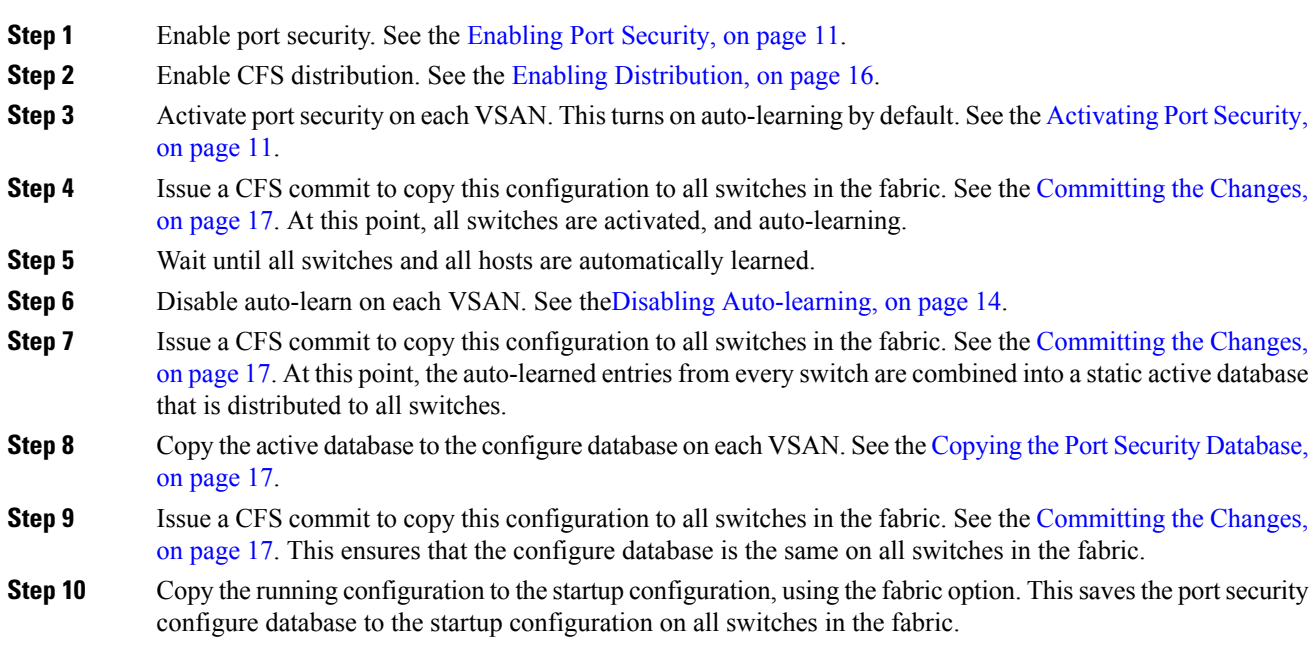

## **Configuring Port Security with Auto-Learning without CFS**

To configure port security using auto-learning without CFS, follow these steps:

#### **Procedure**

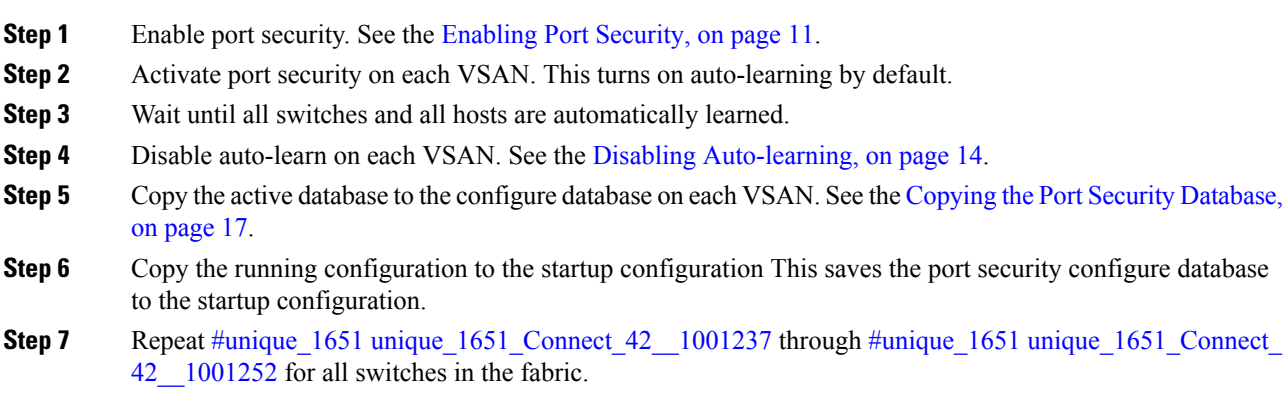

## <span id="page-8-0"></span>**Configuring Port Security with Manual Database Configuration**

To configure port security and manually configure the port security database, follow these steps:

#### **Procedure**

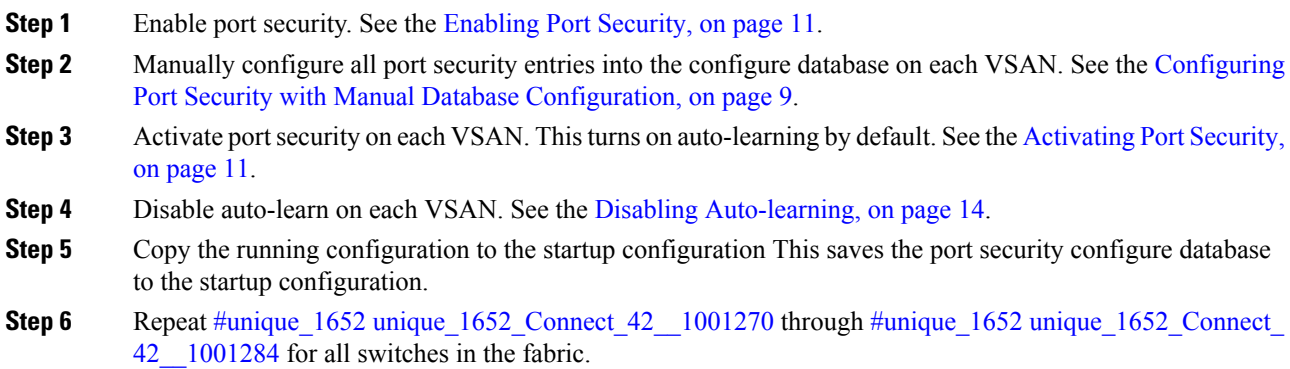

## **Configuring Port Security Using the Configuration Wizard**

The Port Security Configuration wizard provides step-by-step procedures for setting up the Port Security Policy for a selected VSAN. The Port Security Configuration wizard also supports the central management through CFS, making it possible to complete the entire configuration at one place.

The wizard automatically conducts few essential operations. For example, if you want central management, the wizard conducts operations to check CFS capability, enable CFS, and issue CFS commit at the proper stages.

To manage security at a particular port, you do not need to run through the wizard to configure the port security policy from the VSAN wide, but you can directly edit accesses on the port itself. This operation can be done through the Port Binding dialog box. If the port's belonging switch has not enabled port security yet, the dialog box enables security first. If the port security is enabled, the dialog box will edit the policy database based on user operations.

CFS should be enabled on all switches in the VSAN. A CFS master switch is selected to do all configurations. All changes will be distributed to the VSAN through the CFS commit command.

To configure port security, follow these steps:

#### **Before you begin**

The following are the prerequisites:

- Enable port security on the switch.
- Define port security policy either manually by editing bound devices or switches or ports or by using autolearning.
- Activate port security policy.
- Ensure that activated and configured databases are synchronized through copy.
- <span id="page-9-0"></span>• Copy the activated database to be the startup configuration.

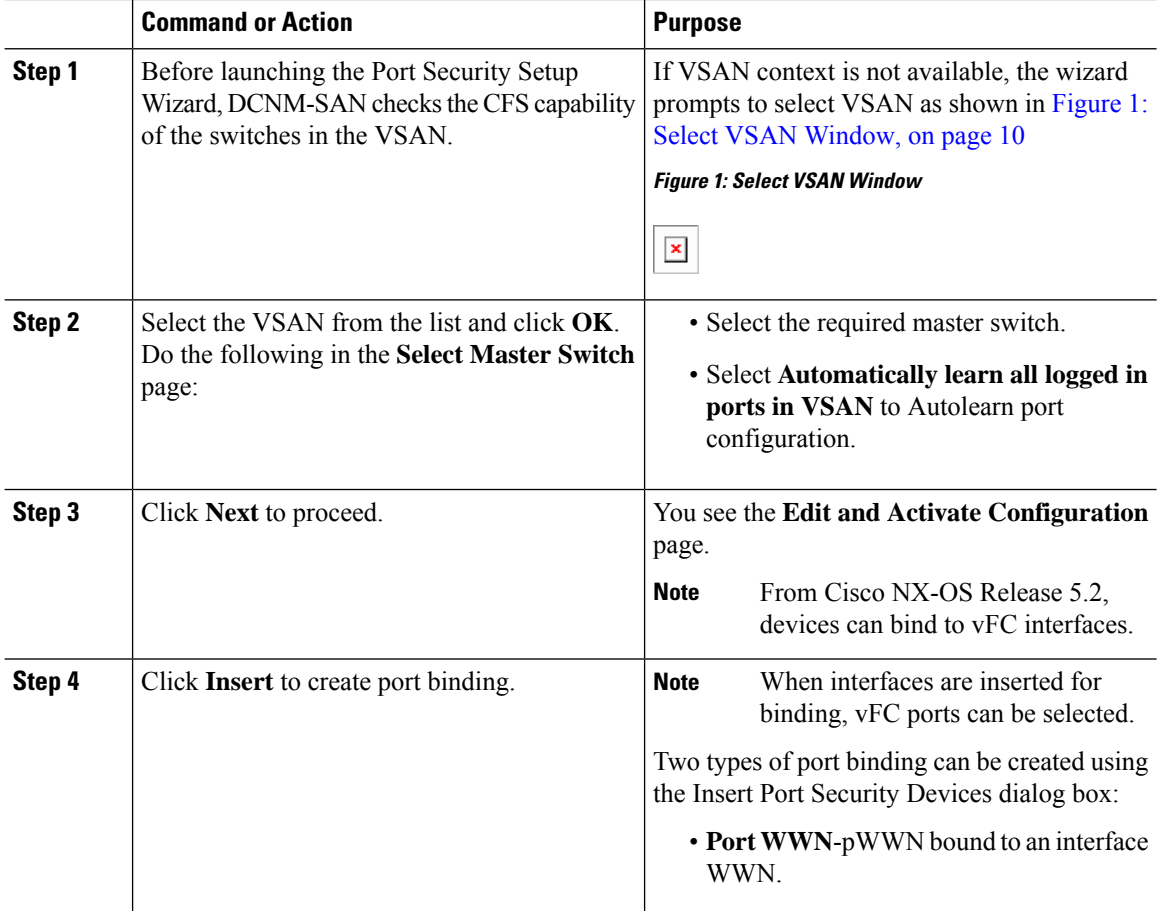

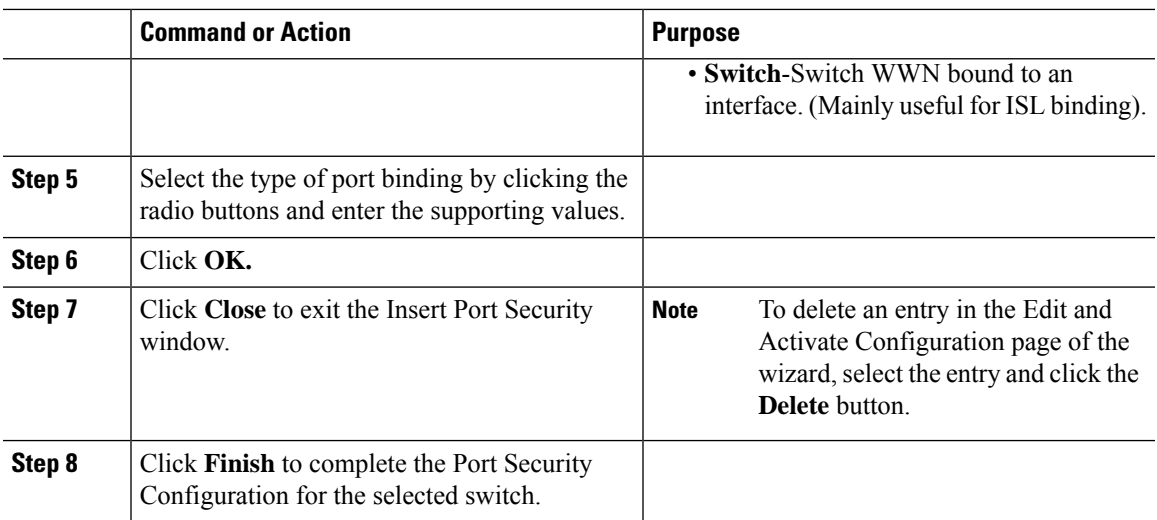

## <span id="page-10-0"></span>**Enabling Port Security**

By default, the port security feature is disabled in all switches in the Cisco MDS 9000 Family.

To enable port security, follow these steps:

#### **Procedure**

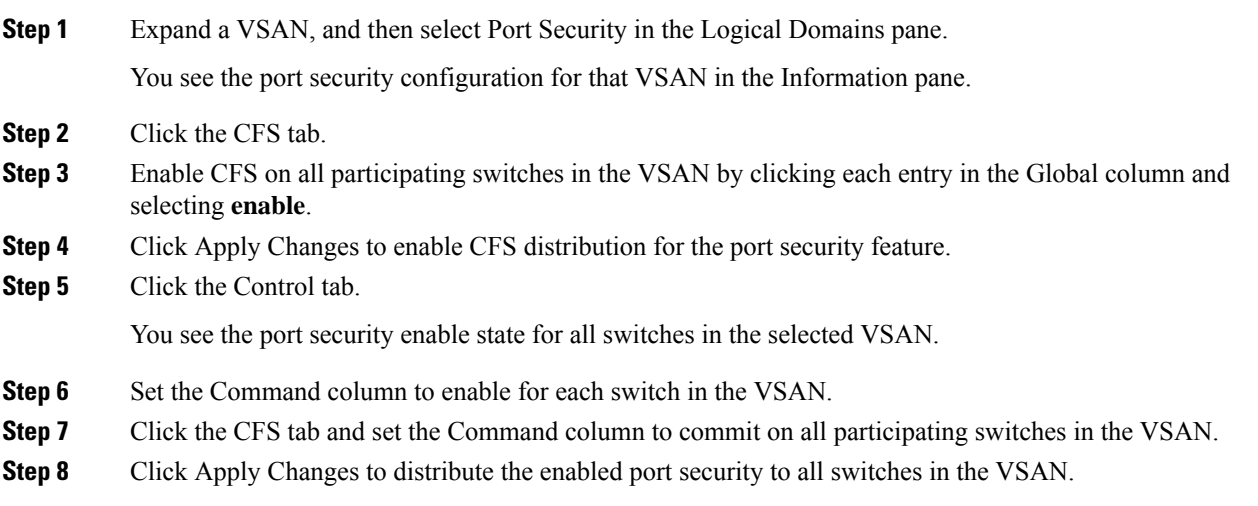

# <span id="page-10-1"></span>**Activating Port Security**

To activate port security, follow these steps:

## **Procedure**

**Step 1** Expand a VSAN and select Port Security in the Logical Domains pane.

**Step 2** Click the Actions tab. **Step 3** Click in the Action column under Activation, next to the switch or VSAN on which you want to activate port security. You see a drop-down menu with options. **Step 4** Set the Action field you want for that switch. **Step 5** Uncheck the AutoLearn check box for each switch in the VSAN to disable auto-learning. **Step 6** Click the CFS tab and set the command column to commit on all participating switches in the VSAN. **Step 7** Click Apply Changes in DCNM-SAN or Apply in Device Manager to save these changes. **Note** If required, you can disable auto-learning (see the Disabling [Auto-learning,](#page-13-0) on page 14).

## **Activating the Port Security Forcefully**

If the port security activation request is rejected, you can force the activation.

You see the port security configuration for that VSAN in the Information pane.

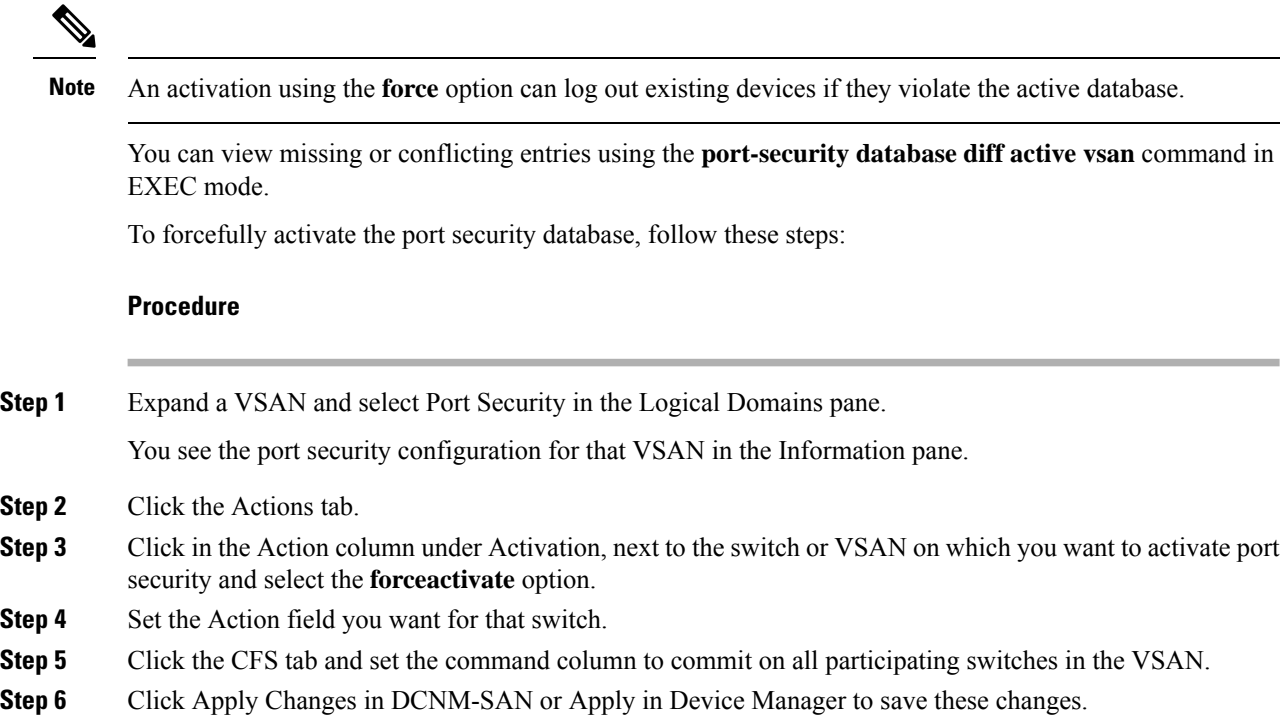

## **Reactivating the Database**

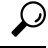

If auto-learning is enabled, and you cannot activate the database, you will not be allowed to proceedwithout the force option until you disable auto-learning.. **Tip**

To reactivate the port security database, follow these steps:

#### **Procedure**

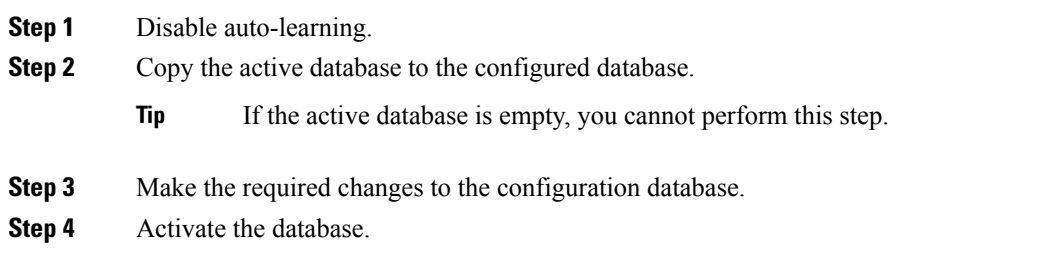

## **Copying an Active Database to the Config Database**

To copy the active database to the config database, follow these steps:

#### **Procedure**

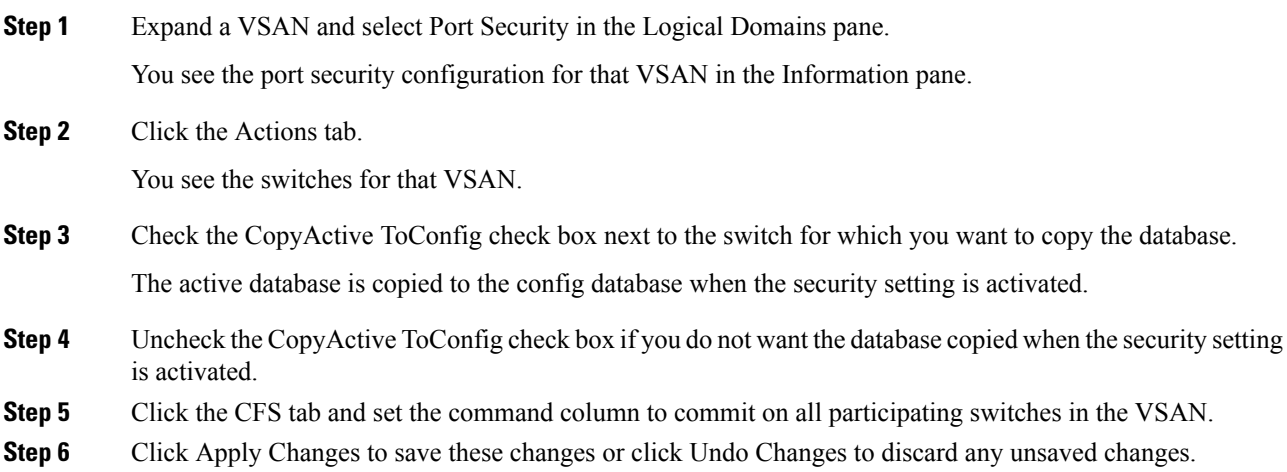

# **Configuring Auto-learning**

This section contains the following topics:

## **Enabling Auto-learning**

To enable auto-learning, follow these steps:

## **Procedure**

**Step 1** Expand a VSAN and select Port Security in the Logical Domains pane. You see the port security configuration for that VSAN in the Information pane.

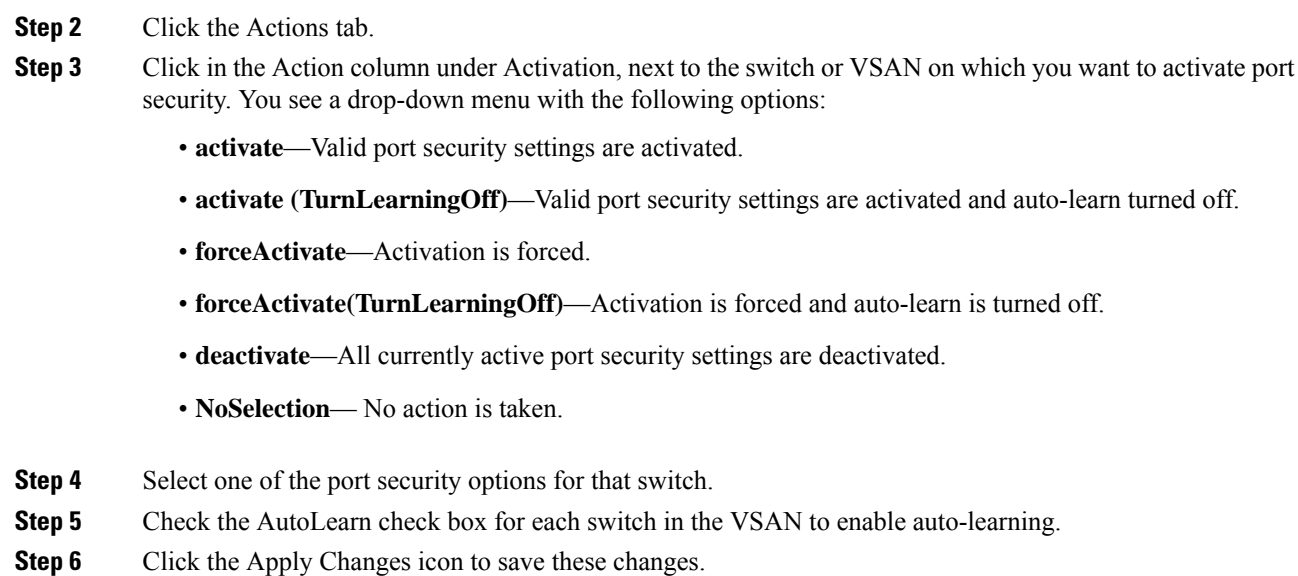

## <span id="page-13-0"></span>**Disabling Auto-learning**

To disable auto-learning, follow these steps:

#### **Procedure**

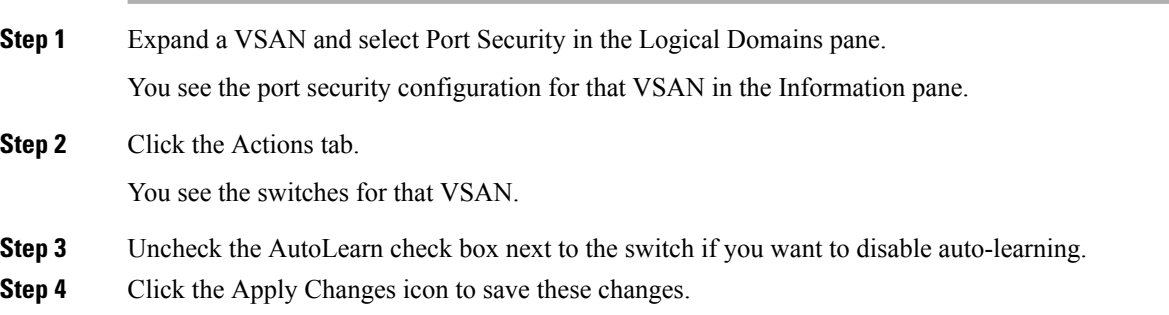

# **Configuring Port Security Manually**

This section includes the following topics:

## **Task Flow for Configuring Port Security**

Follow these steps to configure port security on any switch in the Cisco MDS 9000 Family:

#### **Procedure**

**Step 1** Identify the WWN of the ports that need to be secured.

- **Step 2** Secure the fWWN to an authorized nWWN or pWWN.
- **Step 3** Activate the port security database.
- **Step 4** Verify your configuration.

## **Adding Authorized Port Pairs**

After identifying the WWN pairs that need to be bound, add those pairs to the port security database.

 $\mathcal{P}$ 

Remote switch binding can be specified at the local switch. To specify the remote interfaces, you can use either the fWWN or sWWN-interface combination. **Tip**

To add authorized port pairs for port security, follow these steps:

#### **Procedure**

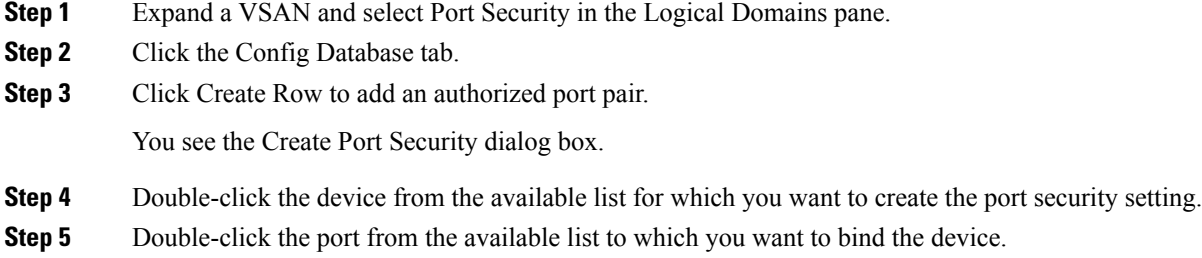

- **Step 6** Click Create to create the port security setting.
- **Step 7** Click the Apply Changes icon to save these changes.

## **Deleting Port Security Setting**

To delete a port security setting from the configured database on a switch, follow these steps:

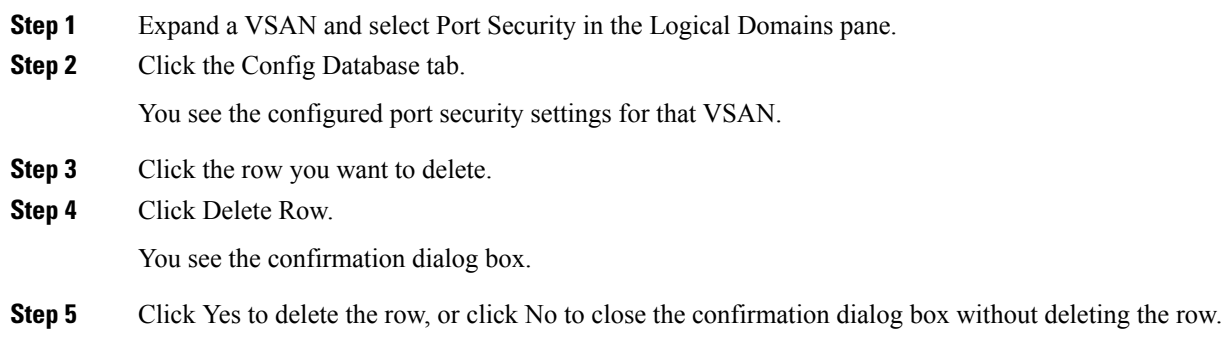

**Step 6** Click the Apply Changes icon to save these changes.

## **Configuring Port Security Distribution**

The port security feature uses the Cisco Fabric Services (CFS) infrastructure to enable efficient database management, provide a single point of configuration for the entire fabric in the VSAN, and enforce the port security policies throughout the fabric (see Chapter 35, "Configuring IPsec Network Security .').

This section includes the following topics:

### <span id="page-15-0"></span>**Enabling Distribution**

For example, if you activate port security, follow up by disabling auto-learning, and commit the changes in the pending database, then the net result of your actions is the same as issuing a **port-security activate vsan** *vsan-id* **no-auto-learn** command.

All the configurations performed in distributed mode are stored in a pending (temporary) database. If you modify the configuration, you need to commit or discard the pending database changes to the configurations. The fabric remains locked during this period. Changes to the pending database are not reflected in the configurations until you commit the changes.

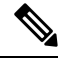

Port activation or deactivation and auto-learning enable or disable do not take effect until after a CFS commit if CFS distribution is enabled. Always follow any one of these operations with a CFS commit to ensure proper configuration. See the Activation and Auto-learning [Configuration](#page-4-0) Distribution, on page 5. **Note**

 $\boldsymbol{\mathcal{L}}$ 

In this case, we recommend that you perform a commit at the end of each operation: after you activate port security and after you enable auto learning. **Tip**

To enable distribution, follow these steps:

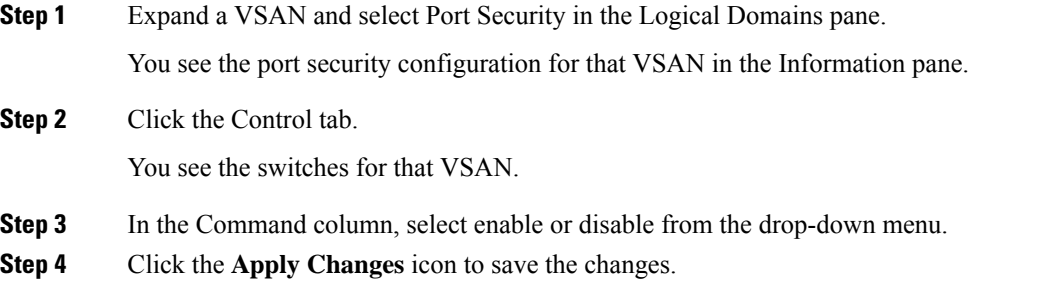

## **Locking the Fabric**

The first action that modifies the existing configuration creates the pending database and locks the feature in the VSAN. Once you lock the fabric, the following situations apply:

- No other user can make any configuration changes to this feature.
- A copy of the configuration database becomes the pending database.

## <span id="page-16-0"></span>**Committing the Changes**

If you commit the changes made to the configurations, the configurationsin the pending database are distributed to other switches. On a successful commit, the configuration change is applied throughout the fabric and the lock is released.

## **Discarding the Changes**

If you discard (abort) the changes made to the pending database, the configuration remains unaffected and the lock is released.

## **Interacting with the Database**

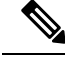

**Note**

You can overwrite the configuration database with the active database using the **port-security database copy vsan** command. The **port-security database diff active vsa**n command in EXEC mode lists the differences between the active database and the configuration database.

This section includes the following topics:

## <span id="page-16-1"></span>**Copying the Port Security Database**

Use the **port-security database copy vsan** command to copy from the active to the configured database. If the active database is empty, this command is not accepted.

switch# **port-security database copy vsan 1**

Use the**port-securitydatabasediff active vsan**command to view the differences between the active database and the configuration database. This command can be used when resolving conflicts.

switch# **port-security database diff active vsan 1**

Use the **port-security database diff config vsan** command to obtain information on the differences between the configuration database and the active database.

switch# **port-security database diff config vsan 1**

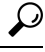

We recommend that you copy the active database to the configuration database issue the **port-security database copy vsan** command after disabling auto-learning. This action ensures that the configuration database is in sync with the active database. If distribution is enabled, this command creates a temporary copy (and consequently a fabric lock) of the configuration database. If you lock the fabric, you need to commit the changes to the configuration databases in all the switches. **Tip**

#### **copy the active database to the configuration database**

To copy the active database to the configuration database, follow these steps:

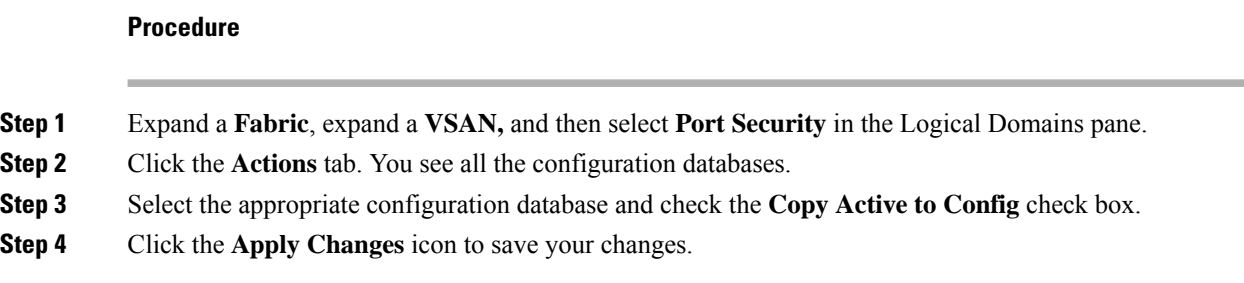

#### **View differences between Active DB and Configuration DB**

To view the differences between the active database and the configuration database, follow these steps:

#### **Procedure**

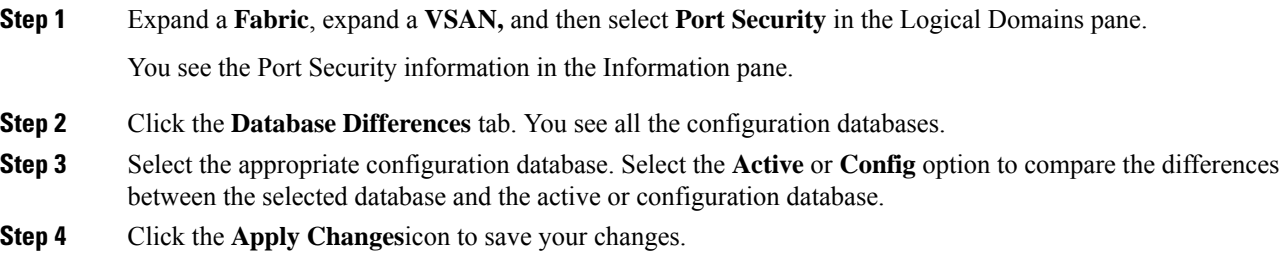

## **Deleting the Port Security Database**

If the distribution is enabled, the deletion creates a copy of the database. An explicit deletion **port-security commit** command is required to actually delete the database. **Tip**

Use the **no port-security database vsan** command in configuration mode to delete the configured database for a specified VSAN

switch(config)# **no port-security database vsan 1**

To delete a port security database, follow these steps:

#### **Procedure**

**Step 1** Expand a **Fabric**, expand a **VSAN***,* and then select **Port Security** in the Logical Domains pane.

You see the Port Security information in the Information pane.

**Step 2** Click the **Config Database** tab. You see all the configuration databases.

**Step 3** Select the appropriate configuration database and click the **Delete Row** button.

**Step 4** Click **Yes** if you want to delete the configuration database.

## **Cleaning the Port Security Database**

Use the **clear port-security statistics vsan** command to clear all existing statistics from the port security database for a specified VSAN.

switch# **clear port-security statistics vsan 1**

Use the **clear port-security database auto-learn interface** command to clear any learned entries in the active database for a specified interface within a VSAN.

switch# **clear port-security database auto-learn interface fc1/1 vsan 1**

Use the **clear port-security database auto-learn vsan** command to clear any learned entries in the active database for the entire VSAN.

switch# **clear port-security database auto-learn vsan 1**

```
Note
```
The **clearport-securitydatabase auto-learn**and **clearport-security statistics** commands are only relevant to the local switch and do not acquire locks. Also, learned entries are only local to the switch and do not participate in distribution.

Use the **port-security clear vsan** command to clear the pending session in the VSAN from any switch in the VSAN.

switch# **clear port-security session vsan 5**

To clear all existing statistics from the port security database for a specified VSAN, follow these steps:

#### **Procedure**

**Step 1** Expand a **Fabric**, expand a **VSAN,** and then select **Port Security** in the Logical Domains pane. You see the Port Security information in the Information pane. **Step 2** Click the **Statistics** tab. You see all the configuration databases. **Step 3** Select the appropriate configuration database and check the **Clear** option. **Step 4** Click the **Apply Changes** icon to save your changes.

## **Cleaning the Port Security Database**

To clear any learned entries in the active database for a specified interface within a VSAN, follow these steps:

#### **Procedure**

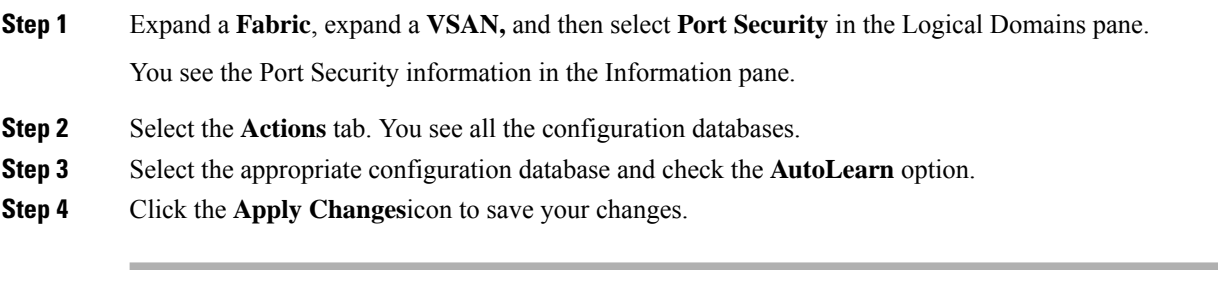

#### **What to do next**

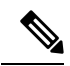

You can clear the Statistics and the AutoLearn option only for switches that are local and do not acquire locks. Also, learned entries are only local to the switch and do not participate in distribution. **Note**

## **Displaying Activated Port Security Settings**

To display active port security settings, follow these steps:

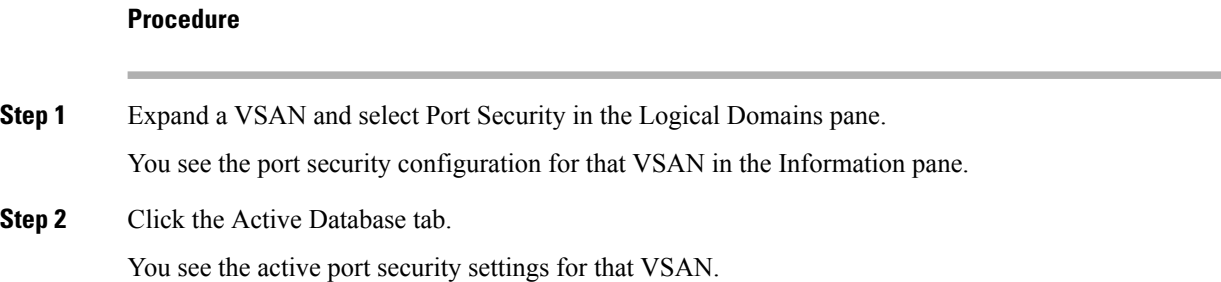

## **Displaying Port Security Statistics**

To display port security statistics, follow these steps:

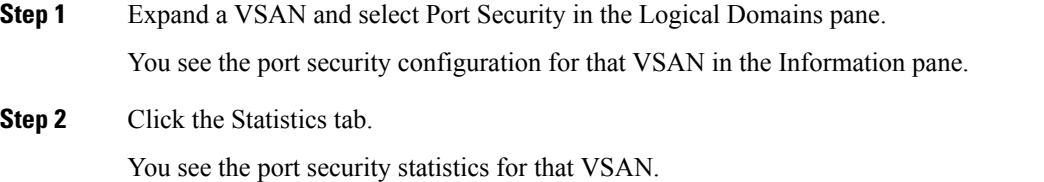

## **Displaying Port Security Violations**

Port violations are invalid login attempts (for example, login requests from unauthorized Fibre Channel devices). You can display a list of these attempts on a per-VSAN basis.

To display port security violations, follow these steps:

#### **Procedure**

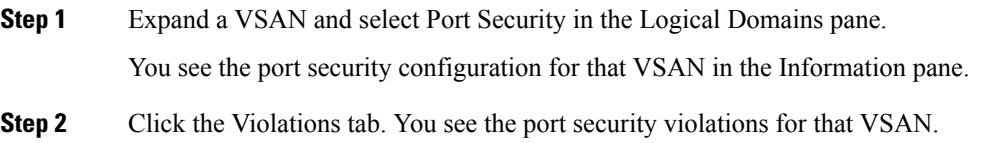

# **Field Descriptions for Port Security**

The following are the field descriptions for port security.

## **Port Security Actions**

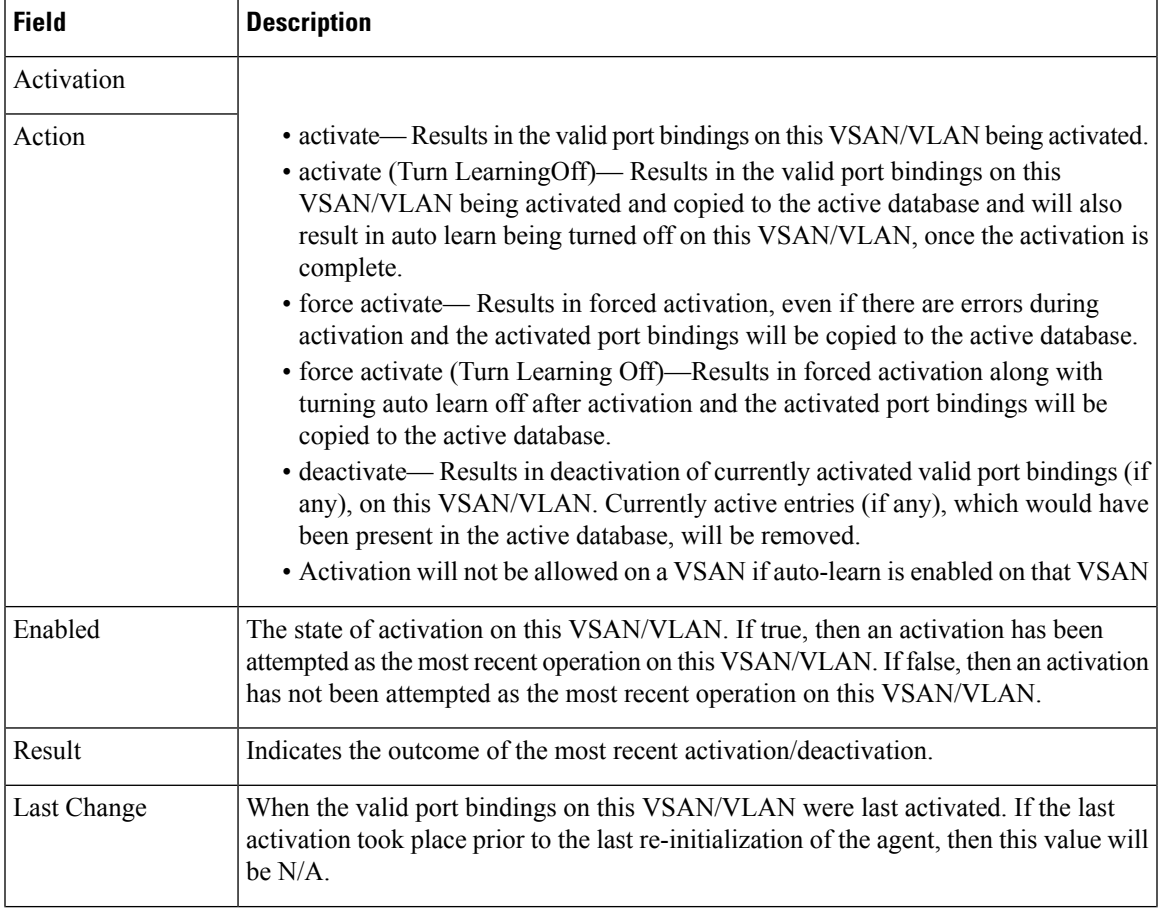

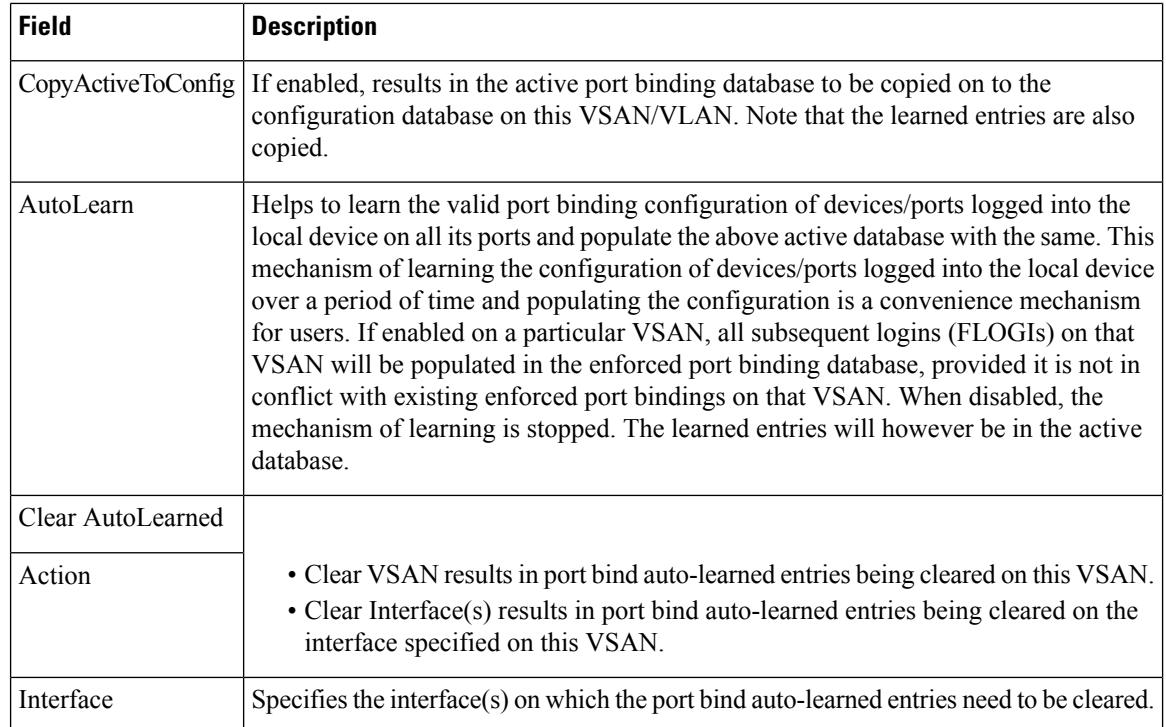

# **Port Security Config Database**

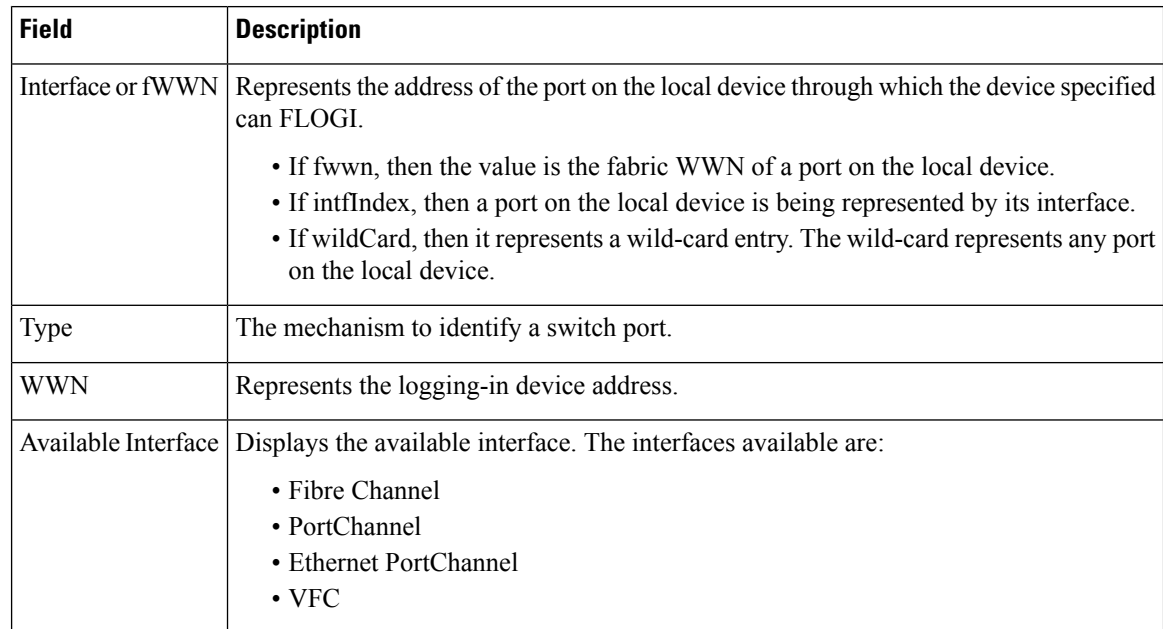

# **Port Security Active Database**

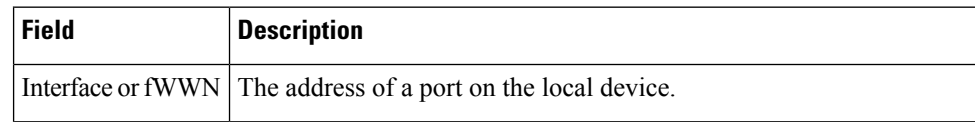

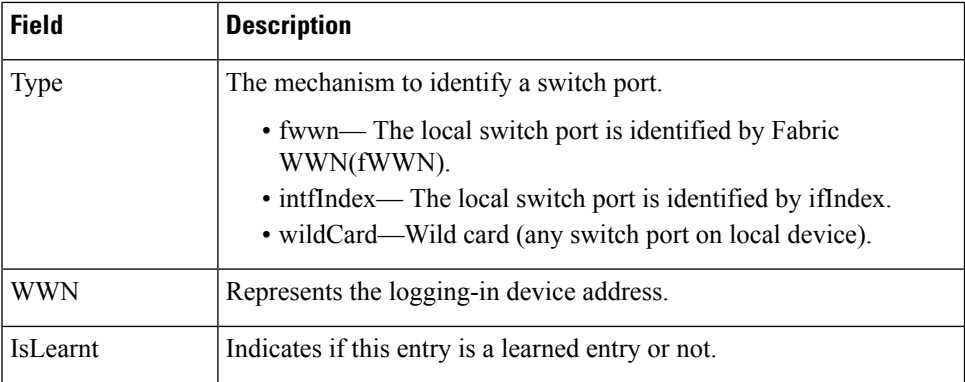

# **Port Security Database Differences**

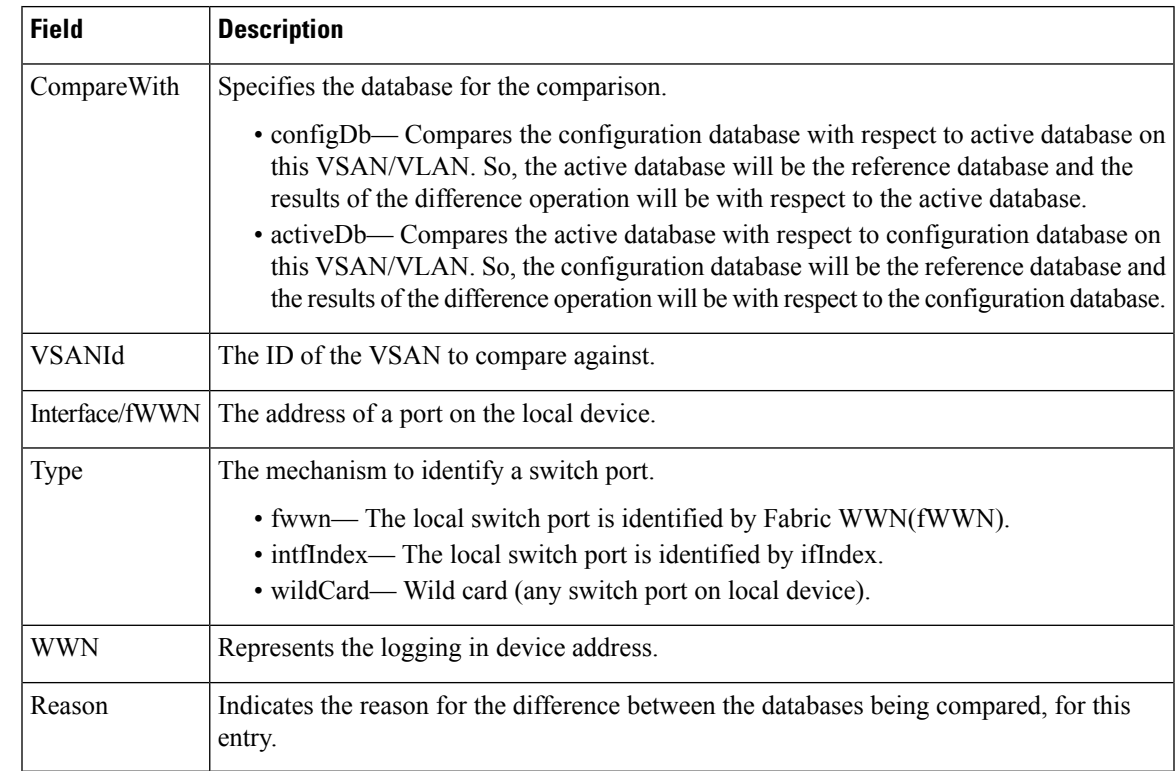

# **Port Security Violations**

Ι

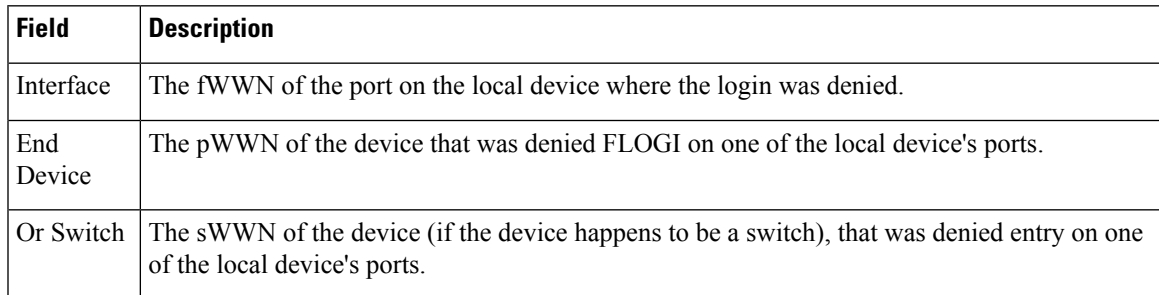

I

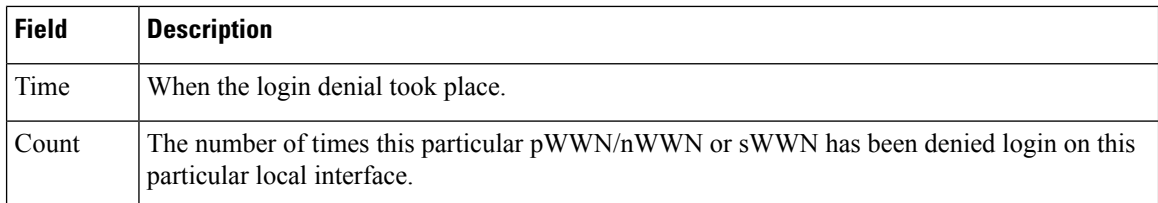

# **Port Security Statistics**

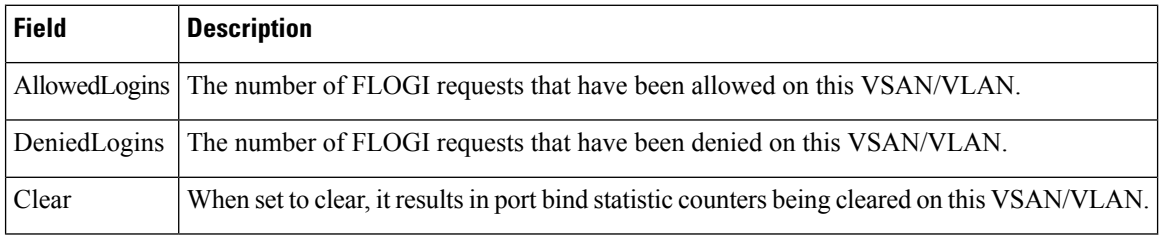